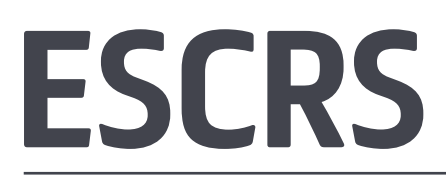

## Member Services Information

This document provides all the information you need to help you to access the many benefits ESCRS membership has to offer. If you have any difficulties please do not hesitate to contact us:

**ESCRS Membership** – membership@escrs.org **ESCRS On Demand** – membership@escrs.org **iLearn** – elearning@escrs.org **JCRS** – eurosupport@elsevier.com

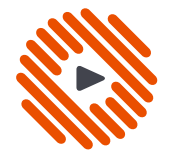

## **ESCRS ON DEMAND**

When you become a member of ESCRS, an **ESCRS On Demand** account is created for you (this can take up to 10 working days).

If you have never registered for **ESCRS On Demand** before please go to Point 1. If you have previously registered, please go to Point 3.

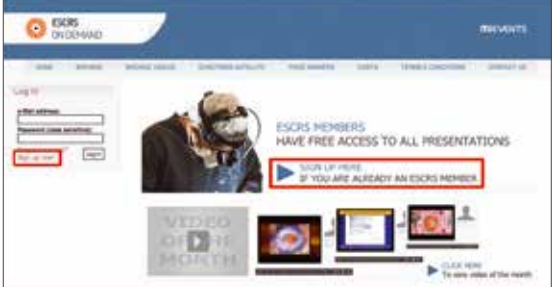

1. To access ESCRS On Demand go to **www.escrsondemand.org** and click **Sign Up Now** (first time only).

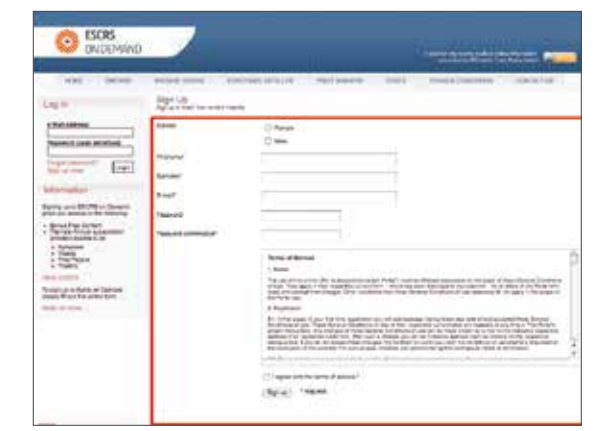

2. Fill in the requested information, including your email and choose a password. When finished, click **Sign Up.** YOU ONLY NEED TO DO THIS THE FIRST TIME YOU LOG IN.

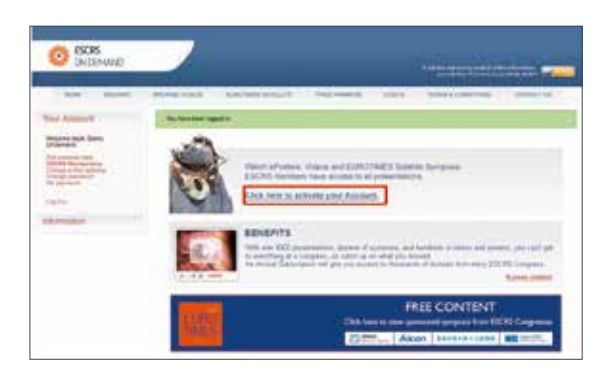

3. If you have previously registered for ESCRS On Demand, **Log In** at the panel on the left hand side using your email address and password.

If you have forgotten your password you can click on **Forgot password** and it will be resent to your registered email address.

Once logged in click on the link **Click here to activate your Account**.

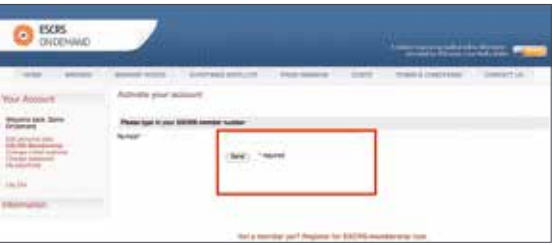

4. You will then be asked to type in your ESCRS membership number, which can be found on your ESCRS membership card. Once this has been done your account will be activated.

# **ESCRS**

### Member Services Information

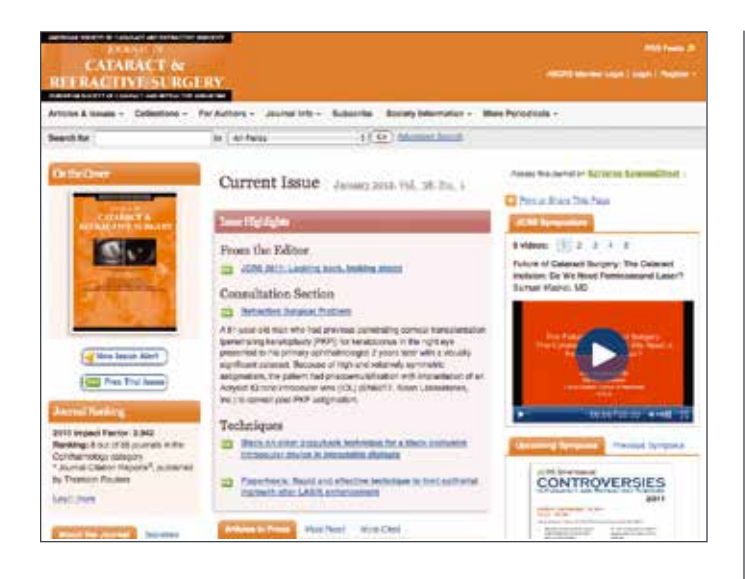

#### **The Journal of Cataract & Refractive Surgery**

The Journal of Cataract and Refractive Surgery, an eminent peer-reviewed monthly publication, is the official journal of the European Society of Cataract and Refractive Surgeons (ESCRS) and the American Society of Cataract and Refractive Surgery (ASCRS). As well as online access Full Members will receive a copy of the journal by post every month.

Go to **www.jcrsjournal.org** and click **Register** at top right.

Fill in requested information, including an email address/user name and password of your choice. Please remember these details for the future. When finished, click Register at bottom. YOU ONLY NEED TO DO THIS THE FIRST TIME YOU LOG IN. If you already have a username and password, simply **Log in**.

You will be taken to a page thanking you for registering. Click **Activate Online Access**.

#### Find the box titled **My society membership includes this journal**.

Select **European Society of Cataract and Refractive Surgeons** from the drop-down list. Enter your membership number (this appears on your membership card) and your family name. Click **Claim Access**.

You should now enjoy full-text access to Journal of Cataract and Refractive Surgery.

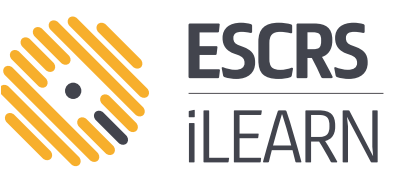

An online space where ophthalmologists can learn, share and develop their knowledge of anterior segment surgery from fundamental to advanced levels using assessed, accredited and self reflective activities and resources.

#### Go to **http://elearning.escrs.org**

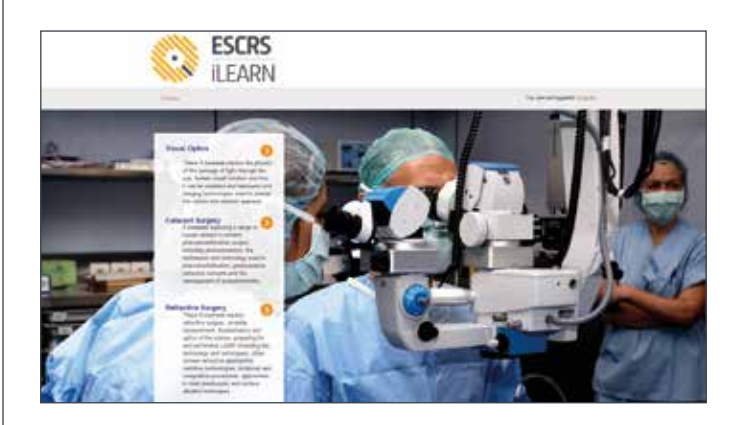

When you become a member of ESCRS, an iLearn account is created for you (this can take up to 10 working days). You can log in with the email and password that you used to set up your membership account.

If you forget your username or password, you can reset them by following the link on the login page.

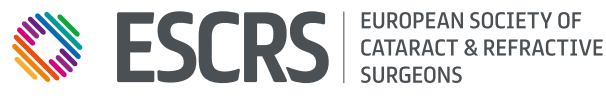

**EUROPEAN SOCIETY OF** SURGEONS